Уважаемые заявители!

Электронные услуги на портале Госуслуг можно получить по ссылке. Для этого можно просто скопировать ссылку и вставить её в строку поиска <https://www.gosuslugi.ru/structure/10000002796>

Чтобы воспользоваться услугами, необходимо:

- 1. Войти в личный кабинет на портале Госуслуг
- 2. Выбрать нужную услугу. Например, выплата пенсии.

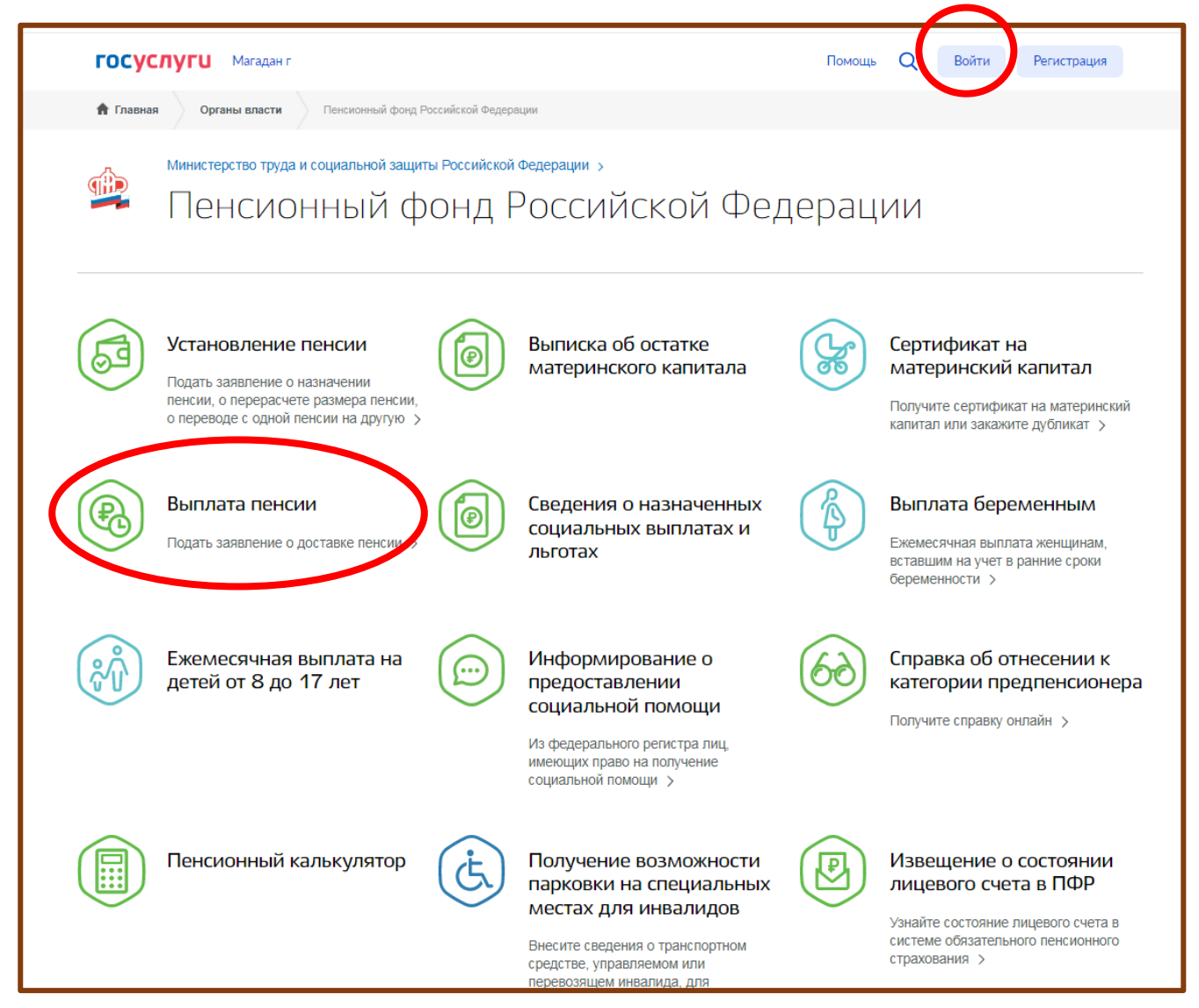

## **ВАЖНО: перед входом в услугу проверьте правильность ваших персональных данных и актуальность документов. Сделать это можно в личном кабинете.**

В верхней строке нажимаете на ваше имя

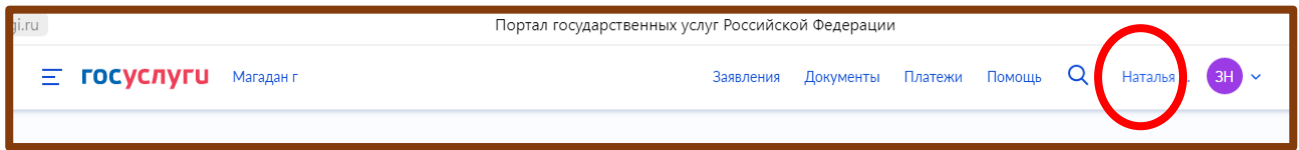

Дальше выбираете Профиль. В нем вы можете изменить номер телефона, электронную почту, банковские карты и счета

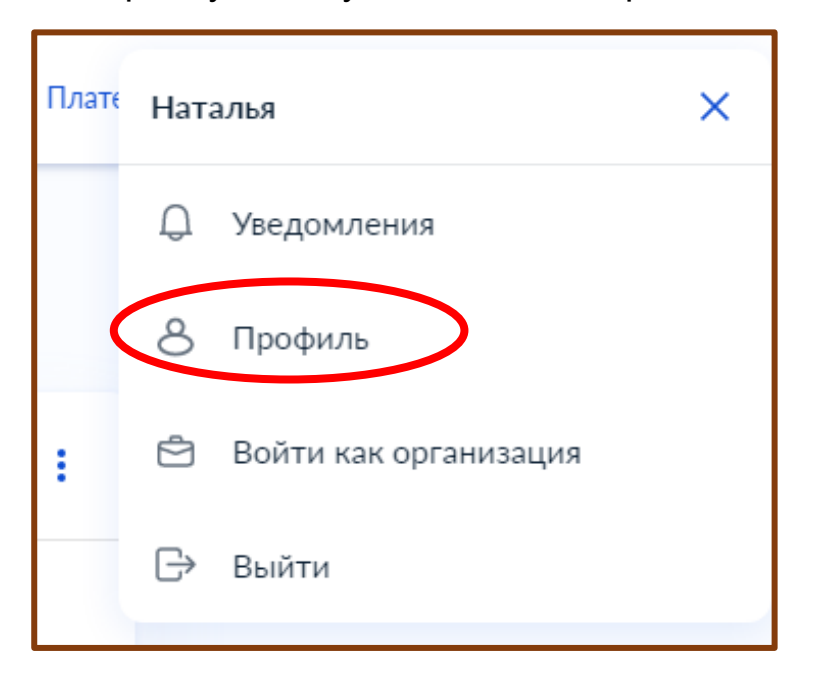

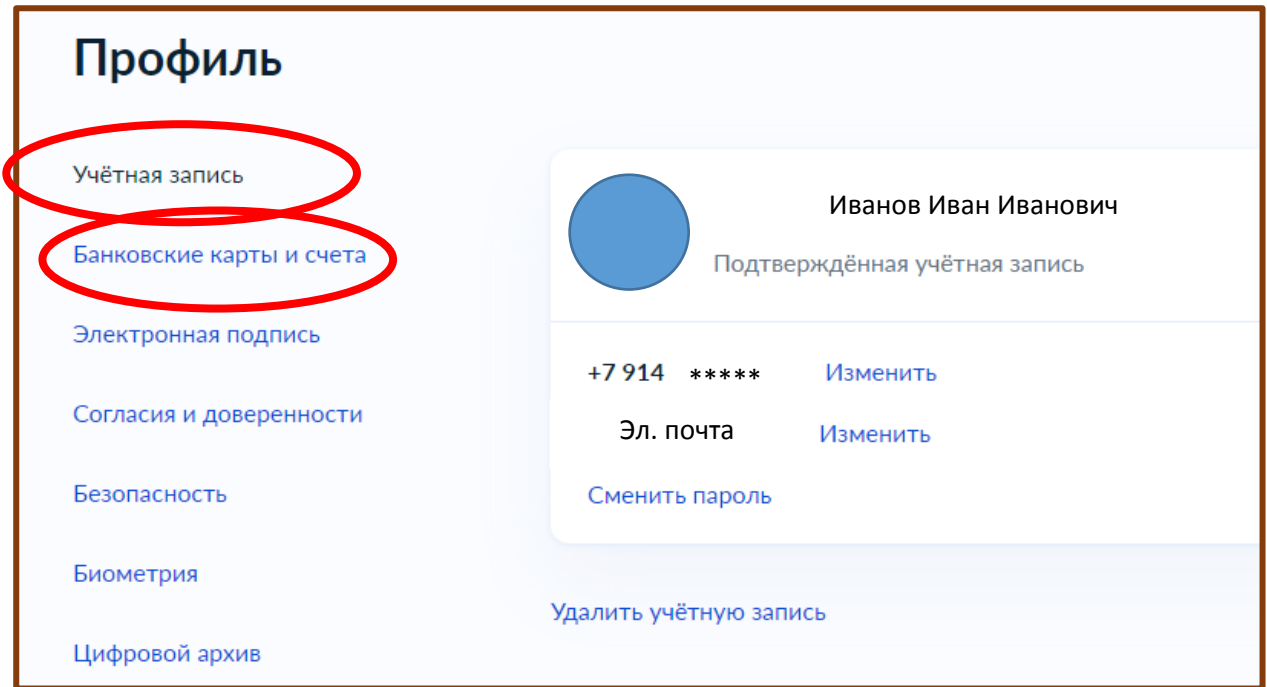

В Разделе документы проверяете актуальность и правильность ваших данных.

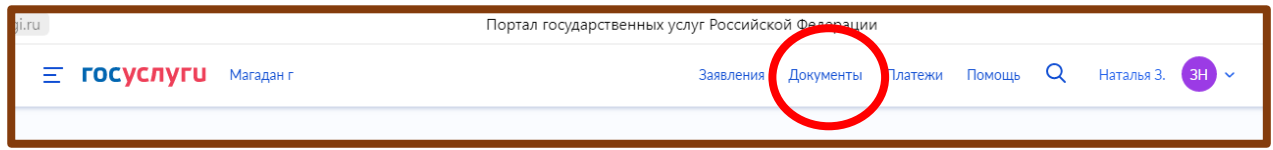

Далее по услуге система сама будет предлагать вам варианты выбора. Заявление заполнится автоматически, ваши данные внесет система.

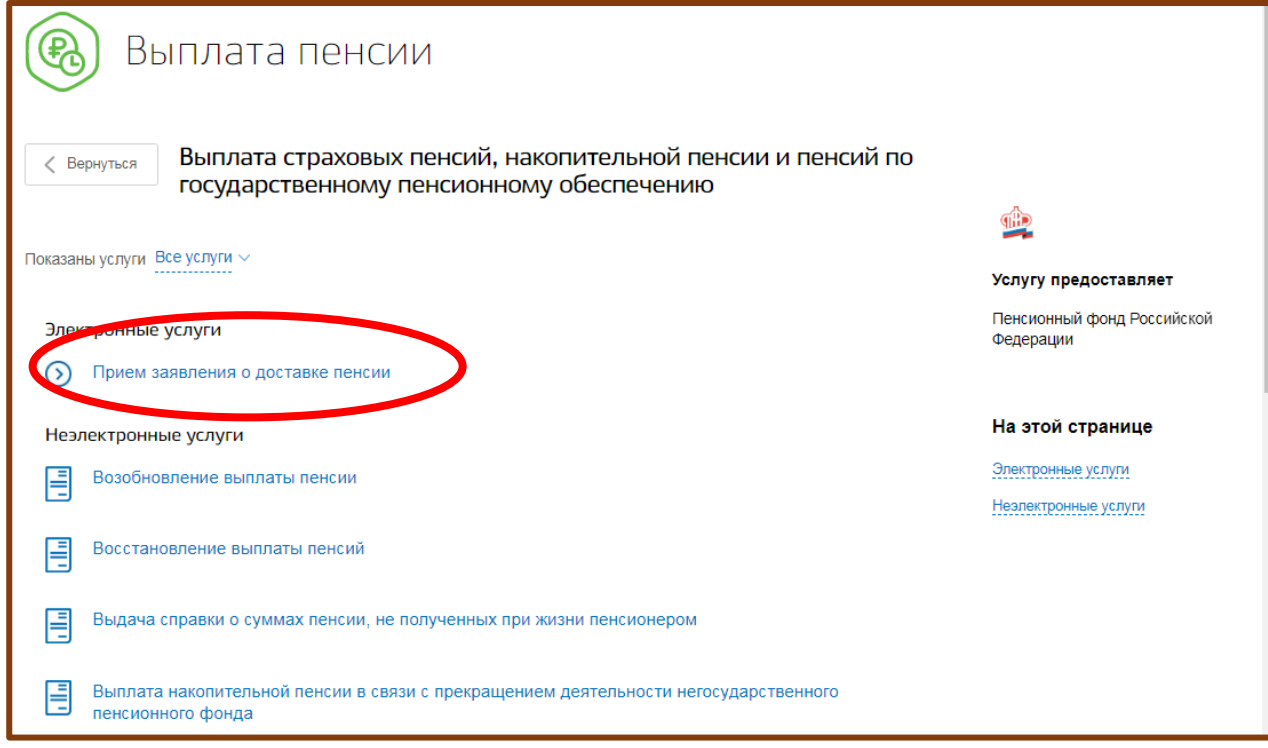

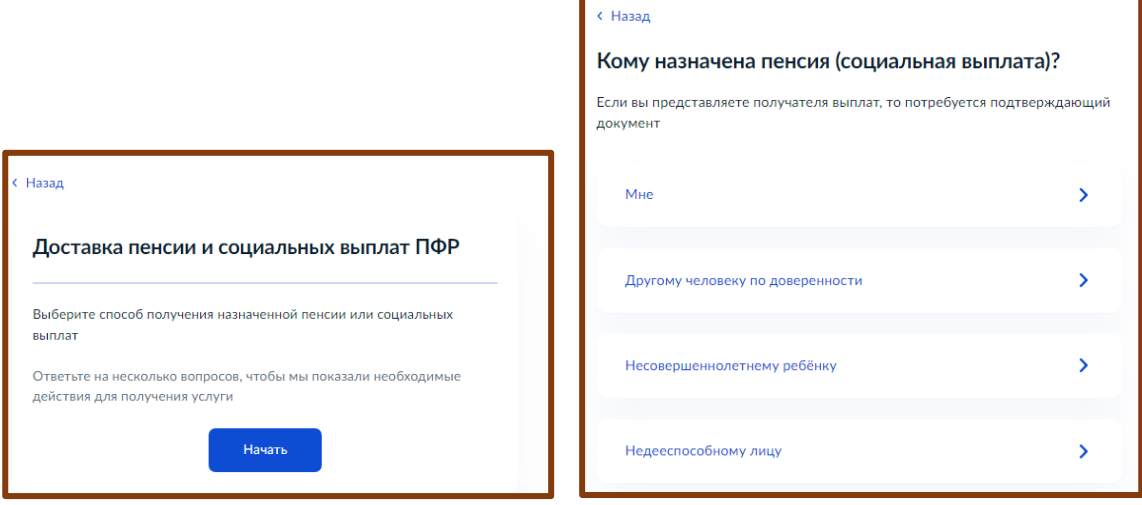

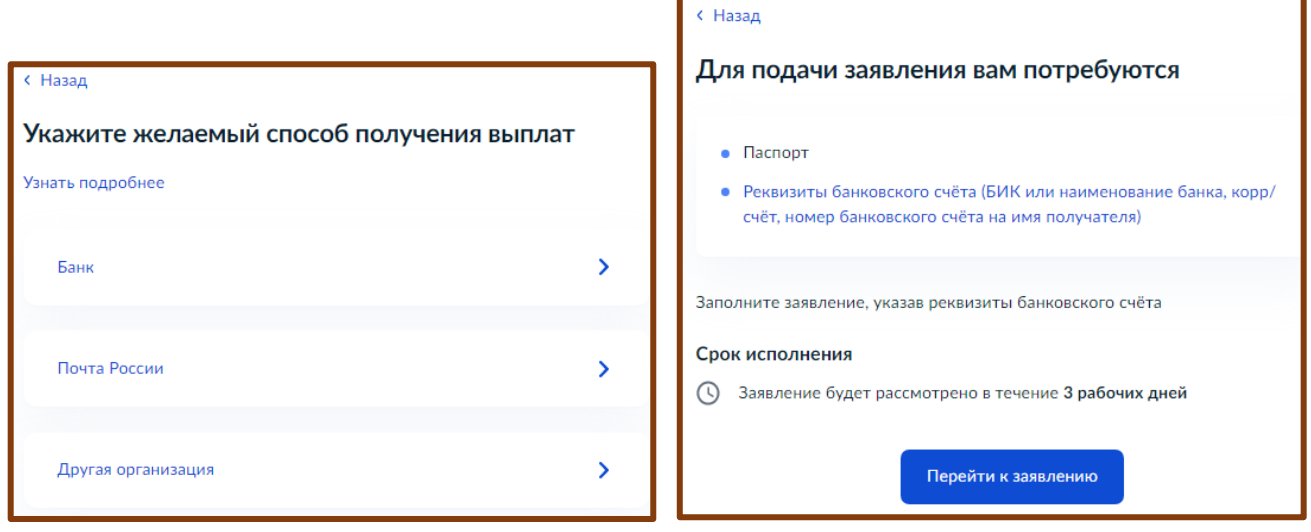

После заполнения заявления в личный кабинет от вемоства вам придет уведомление об отправке. Ответ также поступит в личный кабинет.

Срок исполнения зависит от сложности предоставления услуги.